# Window Presentation Foundation

- Dipl.-Inf., Dipl.-Ing. (FH) Michael Wilhelm
- Hochschule Harz
- FB Automatisierung und Informatik
- mwilhelm@hs-harz.de
- http://www.miwilhelm.de
- Raum 2.202
- Tel. 03943 / 659 338

# ·Inhalt

# ■ **Einführung WPF**

- Layouts
- C# Sprache
- Dialog-Elemente, Menüs
- 2D- / 3D-Grafik, Audio, Video, Animation
- Routet Events, Dependency Properties, Command
- Textdarstellung (Flow-FixedDocuments)
- Datenbanken
- Navigation / Browser
- Eigene Komponenten

# Überblick

- C# ist das Äquivalent zu Java, aber auch eine Weiterentwicklung der Sprache C/C++, keine Pointer, (".", "::" und "->") nun .
- Plattformunabhängig, eher im Sinne MS Desktop, PDA, Web

#### **.net**

- T Common language runtime (CLR), mit Garbage Collection
- L. Common language subset (CLS), gemeinsame Sprachbasis. Es kann jede Sprache verwendet werden. Standardvokabular (Menge von Befehlen)
- L. Microsoft intermediate language (MSIL), Zwischensprache
- Just in Time Compiler (JIT)
- T Windows Forms (Swing)
- ASP.net (Web Services)
- ADO.net (Datenbanken)
- XML, SOAP, UDDI (Kommunikation zw. den Komponenten

#### Visual Studio, C# und .net

- Entwickler: Andreas Hejlsberg
- Heilsberg hatte Turbo Pascal und Delphi mit entwickelt
- Absprung nach Redmond
- Entwicklung des Programmpaket .net /  $C#$
- **Philosophie weitgehend identisch** 
	- Drag & Drop der GUI
	- Propertyfenster mit Property-Methoden kein normales get/set
	- Antwort auf Java, Plattform unabhängig
	- Sprache C#
	- Aktuelles Framework 4,5
	- Common Language Runtime (CLR)
	- Unterschied: Übersetzung, kein Intepreter,
	- Übersetzen VOR oder während der Ausführung

#### Visual Studio, C# und .net

- Weitere Eigenschaften
	- Unterstützt viele Programmiersprachen (C#, VB, Delphi)
	- C#, VB, Delphi, C++
	- Umwandlung in einem Zwischencode
	- Sehr viele GUI-Elemente, bis zu Listview / Grid
	- Datenbank-Anbindung
	- Web-Server
	- Delegates statt Funktionspointer
	- Operator Überladen, nicht in Java
	- Eigenschaften (readX, writeX, get/set)
	- Alles Objekte, auch int und double
	- Anweisungen weitgehend identisch zu Java / C++
	- keine Header-Dateien
	- statt implement verwendet man using
	- Mehr Datentypen, z. B. unsigned int
	- Arrays mittels Blockstruktur, anders als in Java

FB Automatisierung und Informatik: Windows Presentation Foundation

#### Visual Studio, C# und .net

#### ■ Datentypen in C#

- byte vorzeichenlos, 0 bis 255 - sbyte vorzeichenbehaftet,  $-128$  bis  $+127$  short vorzeichenbehaftet, -32768 bis +32767- short - ushort vorzeichenlos, 0 bis 65535  $-$ int $$ vorzeichenbehaftet, -2.147.483.648 bis + 2.147.483.648 vorzeichenlos, 0 bis 4.294,967,295 - long vorzeichenbehaftet  $-2^{63}$  bis  $2^{63}-1$ - ulong vorzeichenlos 0 bis bis  $2^{64}$ -1 - single 32 Bit Gleitkommazahl, 7 Stellen - double 64 Bit Gleitkommazahl, 16 Stellen - bool bool boolscher Wert- char Zeichen - decimal 96 Bit Dezimalwert
- stringreadonly Zeichenfolge, neu erzeugen oder StringBuilder

#### Windows-Programmierung

- $\blacksquare$  Windows 1,0 bis Windows 8,0
	- ca. 4000 API-Funktionen
	- C-Funktionen
	- 150 Zeilen "Hello World", pures API, 1985
	- Wrapper-Klassen: MFC, Borlands "Object Window Library", WinForms
	- eine" Zeile, חun "eine" Zeile
	- Die GUI-Elemente verwenden den "Immediate Mode"
	- Jedes Zeichnen hat eine unmittelbare Auswirkung auf die Darstellung
	- Das Betriebssystem, Windows, benachrichtigt die GUI-Elemente, wenn sie neu gezeichnet werden sollen
	- Jedes Element hat eine "onPaint"-Methode, siehe auch Java
	- Jedes Element kann nur in seinem Bereich zeichnen
	- Win 7: XP-Modus à la onPaint
	- Win 7: Normal-Modus: Transparente Darstellung, Kenntnis über andere UI

#### Windows-Programmierung

- **Nindows Presentation Foundation** 
	- **Radikaler Umbruch**, kein GDI, kein GDI+
	- Verwendet über die "Milcore.dll" **DirectX** bzw. die Grafikkarte
	- WPF wurde in C# entwickelt, Milcore in C++
	- -,,Alle'' GUI-API-Funktionen werden umgangen
	- Trennung Code und Layout (C# und XAML)
	- Zeichnet sich selber
	- Button kann Elemente enthalten
	- viele Layout-Panels
	- Styles
	- Flexible Trigger (Routed-Events)
	- mächtige DataBinding
	- 2D- und 3D-Grafiken, Animationen, Audio und Video
	- Text und Dokumente (FlowDocument, Fixed-Document)
	- Browsertechnik, neue Navigation
	- Vectorbasierend

#### Windows-Programmierung

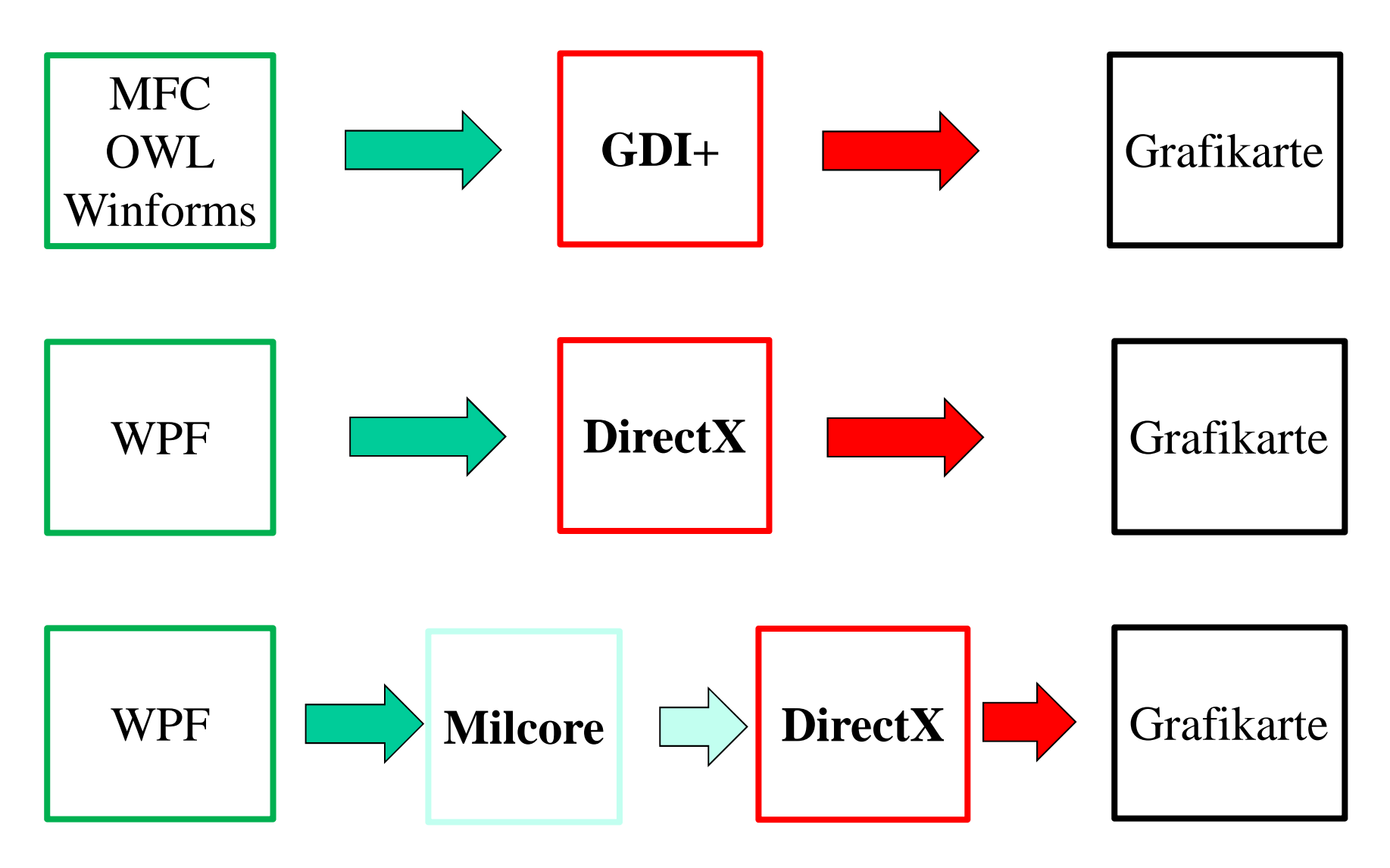

A Hochschule Harz FB Automatisierung und Informatik: Windows Presentation Foundation

#### WPF-Aufbau

Presentation Framework.dllPresentation Core.dllWindows Base.dll

Controls, DokumenteLayout, Data BindingEigenschaftssystem …

Common Language Runtime (CLR)

Media Integration LayerMilCore.dll $C++$ 

2D, 3D, Video, AudioEffekteAnimation

#### DirectX

#### **WindowsBase**

- WindowsBase.dll
	- Enthält die Basislogik für Windows-Anwendungen, alles außer GUI
	- Ist in C# geschrieben
	- Bietet die grundlegenden Methoden (main, Event-Loop)
	- Bietet die Technik "Dependency Properties"
	- Bietet die Technik "Routed Events"
	- PresentationCore benutzt windowsbase.dll
	- PresentationFramework benutzt windowsbase.dll

#### Presentation Core

- **PresentationCore.dll** 
	- Enthält die Verbindung "Visual Tree" auf .net und "Composition Tree" für milcore.dll
	- "Visual Tree" beeinhaltet alle GUI-Elemente des Fensters
	- Verwendet die Klasse "Visual"
	- Visual ist die Basisklasse aller WPF-UI-Elementen
	- Der "Composition Tree" ist die Analogie in Richtung "DirectX"
	- Der "Composition Tree" besteht aus mehr Elementen

#### Presentation Framework

- **PresentationFramework.dll** 
	- Enthält alle "WPF-GUI-Elemente"
	- Controls, Dokumente, Layout-Panels, Benutzerführung, Animation
	- Audio, Bildern und Video-Klassen
	- Ist **die** "Kern-DLL" für "Windows Presentation Foundation"
	- Bietet also ein UI-Framework

#### MilCore (Media Integration Layer)

# **Nilcore.dll**

- Kapselt den Zugriff auf DirectX
- Alle Darstellungen der WPF wurden hier programmiert
- Entwickelt in native Code (C++)
- Vektorbasierende Darstellung

#### Eigenschaften von WPF

- Zeichnet mit Hilfe von DirectX, volle Ausnutzung der Hardware
- Komplett neue Bibliothek, kein GDI
- Keine onPaint-Methode, die Elemente zeichnen sich selber
- Vektor-, statt Rasterbasierende Elemente
- **2D-** und 3D-Elemente
- Zwischenspeicher für Zeichnungsdaten
- **Animationen, Audio, Video, z. B.: Video auf einem Würfel**
- Neue Layout-Technik
- Klass. Desktop- oder Browserprogrammierung
- Neue GUI-Element-Techniken
	- ListBox mit Schalter, Text, CheckBox
	- Neue Möglichkeiten mit Flow- und Fixed-Documents −
- Trennung Code und Layout (XAML)
- Einbau von Styles à la CSS und Templates
- Routed Events, Dependency Properties, Commands
- **A Hochschule Harz** FB Automatisierung und Informatik: Windows Presentation Foundation

#### Navigationsprogramm mit WPF

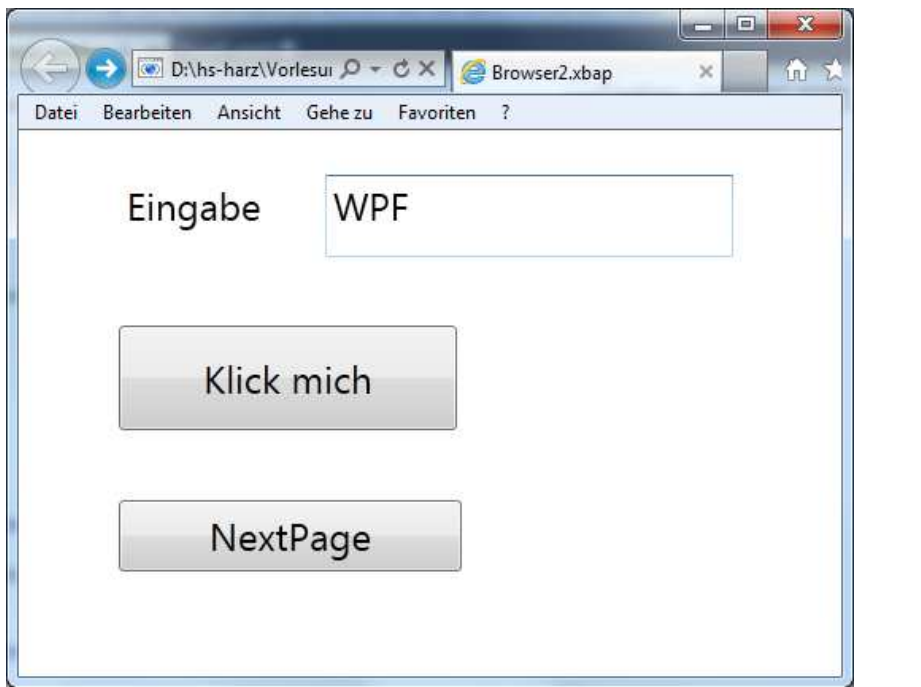

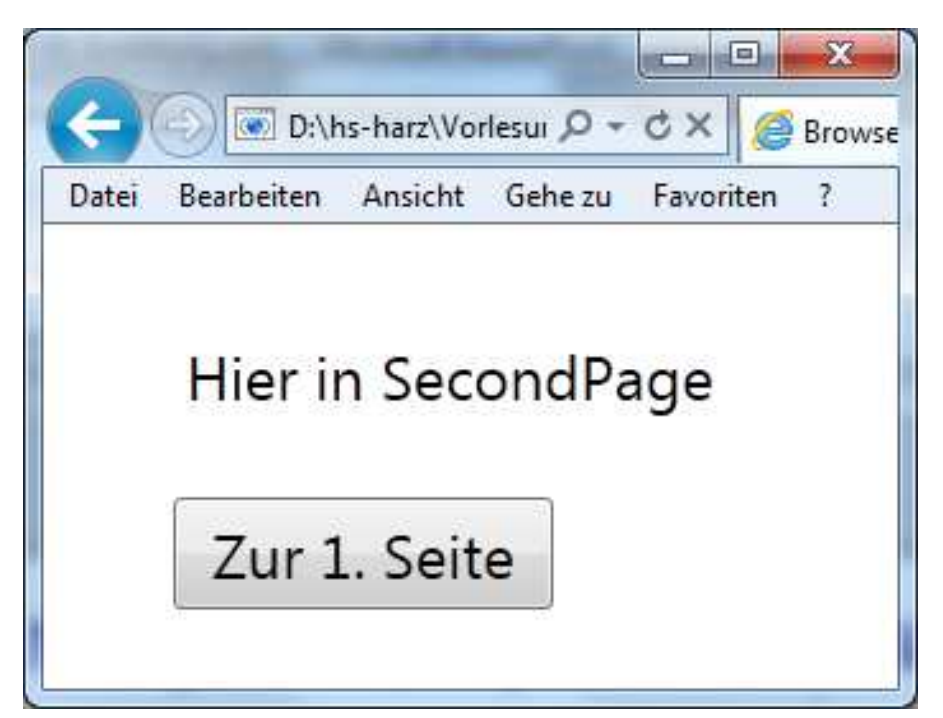

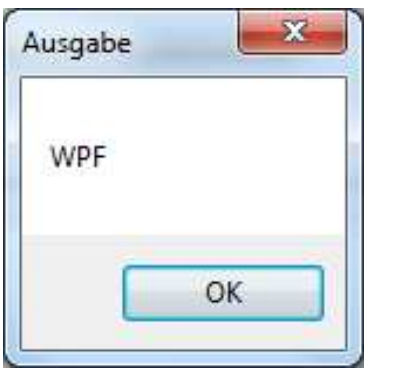

Nur mit IExplorer lauffähigMozilla PlugIn deaktiviert

this.NavigationService.Navigate(newUri("SecondPage.xaml", UriKind.Relative));

A Hochschule Harz

FB Automatisierung und Informatik: Windows Presentation Foundation

## ■ Date Controls:

- −− Calendar
- −− DatePicker

#### ■ Textcontrols:

- − DocumentViewer
- −– InkCanvas
- − TextBlock

Fließ- und festen Text

Label mit WordWrap TextTrimming (Word, Char)Kann Bilder enthalten

- −TextBox(Base)
- −PasswortBox
- −RichtextBox

FB Automatisierung und Informatik: Windows Presentation Foundation

#### GUI-Elemente: ItemsControls

-Button

 $R^{PPR}$ 

- System. Windows.Controls.Primitives;
- Kein PreviewMouseLeftButtonDown
- ToggleButton
- **ToggleButton System.Windows.Controls.Primitives;**
- CheckBox
- ComboBox
- DataGrid
- Label
- ListBox
- ListView
- Menu
- RadioButton
- StatusBar
- TreeView
- WebBrowser

## **RangeControls:**

- −ProgressBar
- −Slider
- −ScrollBar separater ScrollBar (Vertik, Horiz.)
- − ScrollViewer Flächenelement mit Scrollbars

#### ■ ContentControls:

- 
- − Expander
- −
- GroupBox
- − Separator
- 
- TabControl

 ContentControl à la div in HTMLaus HTML, AJAX mit Navigation à Browser

Splitter, à la Explorer SinglePageViewer à la TabControl mit Zoom

## ■ Sonstiges:

- HyperLink
- Image
- −Shape Ellipse, Line, Path, Polygon,
- Decorator Rand etc.
- − Adorner
- ToolTip

Polyline, Rectangle (meist in Canvas) $Diag\&Drop, Eingabevalidierung$ 

− WindowsFormsHost Ein Element, mit dem Sie ein Windows Forms-Steuerelement auf einer WPF-Seite hosten können.

## Layout-Elemente (kein Anchor mehr vorhanden)

#### **Elemente:**

- $\blacksquare$  Canvas
- **DockPanel**
- **Grid**
- 
- StackPanel
- $\blacksquare$  ViewBox
- 
- VirtualizingStackPanel
- DataGridCellsPanel

Position mittels  $x/y$ , setLayout(null); andocken an Elemente, letzte Fill Grid GridBagLayout in Java ■ UniformGrid Grid in Java Orientation="Horizontal" Orientation= "**Vertical**" Ein Element, aber mit Zoom ■ WrapPanel FlowLayout Scrolling sichtbarer Elemente (ListBox) Layout für DataGrid-Element

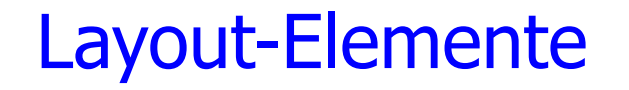

#### **Hilfselemente:**

**Border** Rand

GridSplitter

Ändern der Breite einer Zelle

# XAMLPad Express: Link auf meiner Homepage

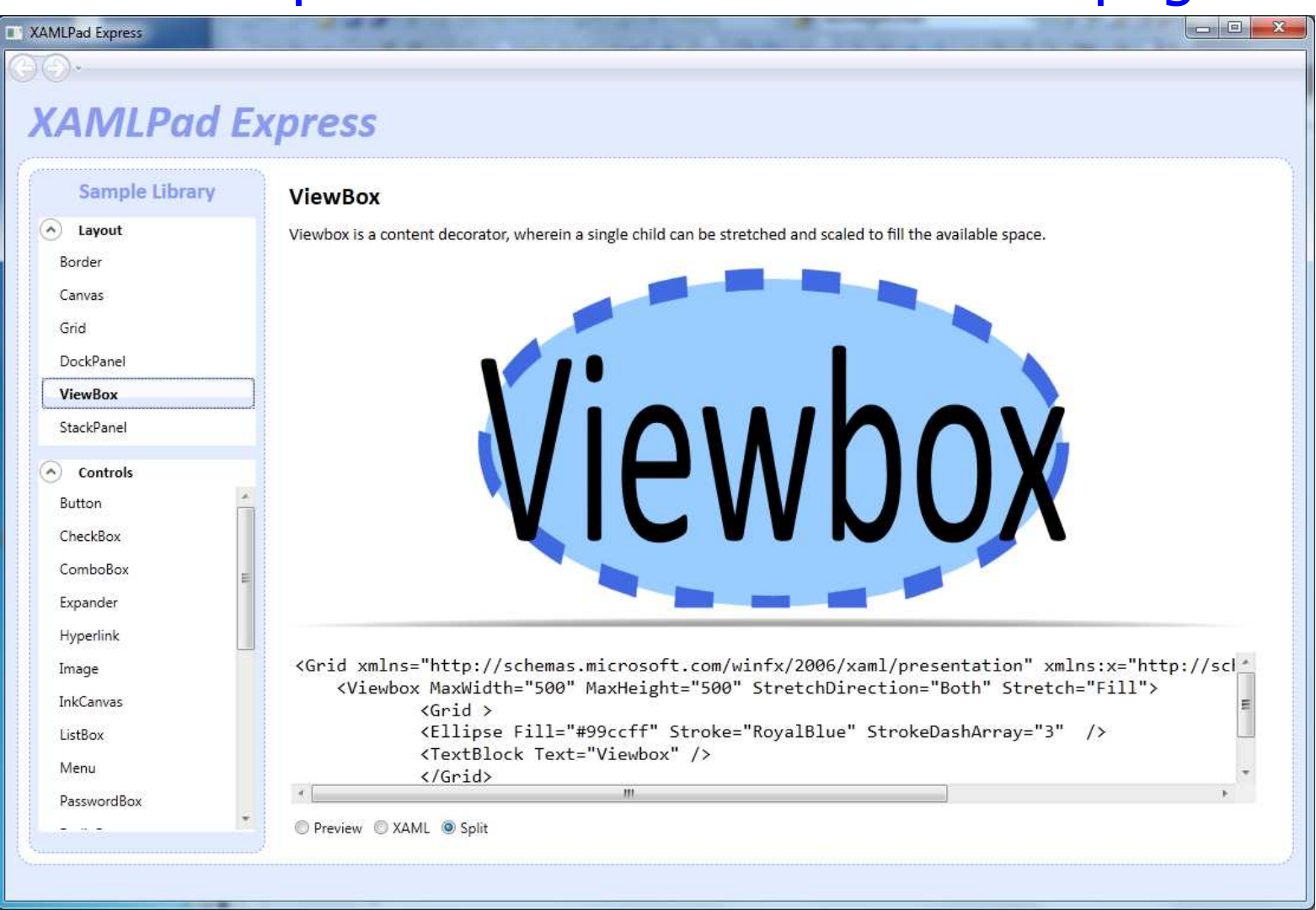

#### Doppelklick: SdkXamlBrowser.csproj

A Hochschule Harz FB Automatisierung und Informatik: Windows Presentation Foundation

#### WPF und XAML

# **Winforms:**

- Zwei partial Klassen: form1.cs, form.Designer.cs
- **WPF:**
	- −− - Eine Klasse: form1.cs
	- −Eine XAML-Datei form.xaml (optional)
	- −XAML als deklarative Programmiersprache
	- −Definieren, *was* gemacht wird. Nicht *wie*
- XAML
	- −− Alle Elemente werden in einem Baum dargestellt (DOM)
	- à la XHTML
	- −Mit Attributen

#### XAML: 1. Beispiel, Visual Tree

<**Window** x:Class="**bsp1**.MainWindow"

xmlns="http://schemas.microsoft.com/winfx/2006/xaml/presentation"xmlns:x="http://schemas.microsoft.com/winfx/2006/xaml"Title=,,1. Beispiel" Height="224" Width="525" Margin="1,25,1,1" >

<StackPanel Height="175" HorizontalAlignment="Left" Margin="10,10,0,0" Name="stackPanel1" VerticalAlignment="Top" Width="465">

<Label Content="Label" Height="31" Name="label1" Width="400" /><TextBox Height="24" Name="textBox1" Width="400" /> <Button Content="Button" Height="37" Name="button1" Width="400" Margin=" $0,50,0,0$ " Click="button1\_Click" />

</StackPanel>

</Window>

Margin: Left, Top, Right, Bottom

A Hochschule Harz FB Automatisierung und Informatik: Windows Presentation Foundation

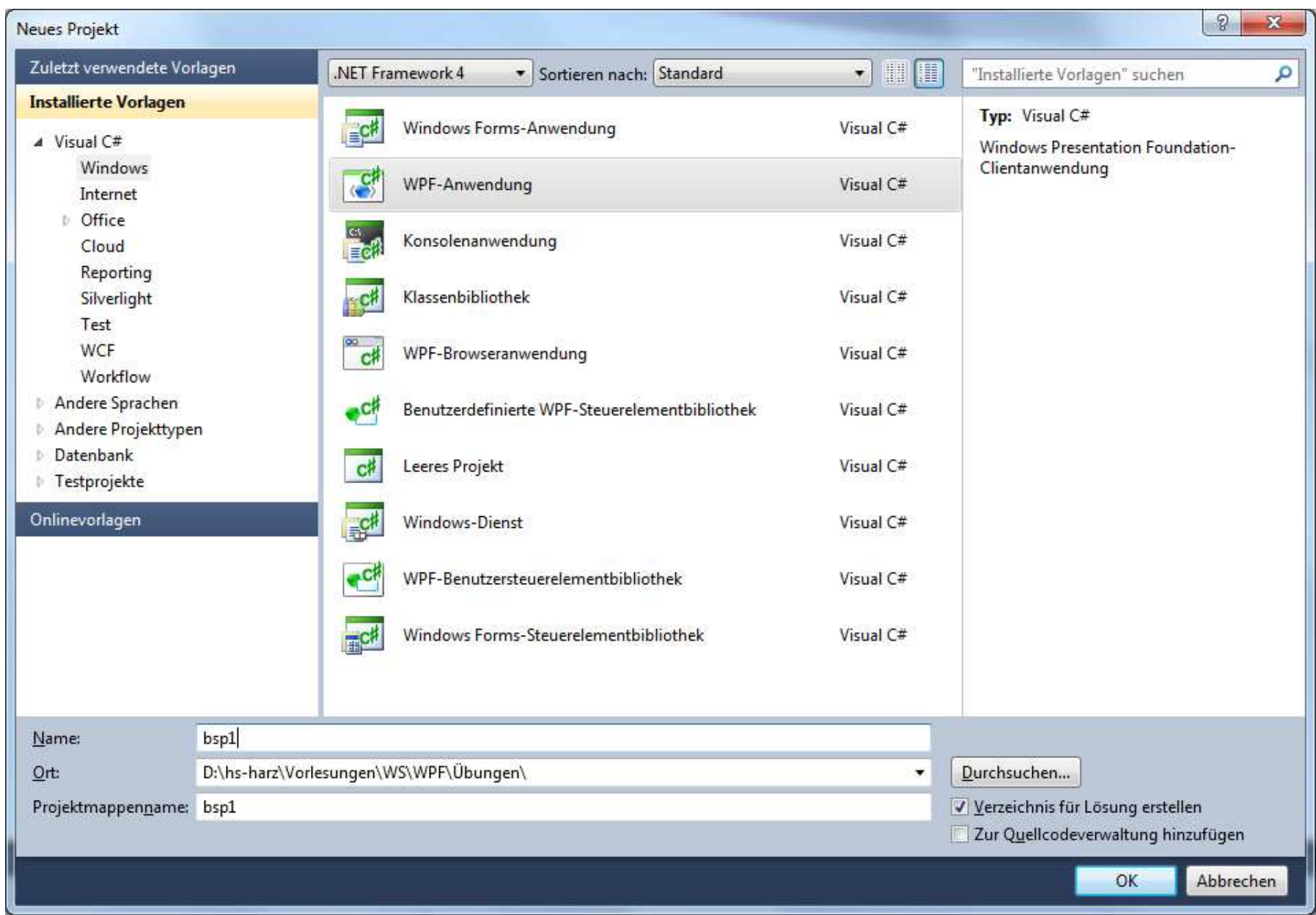

# XAML: 1. Beispiel, Visual Tree**Leerer Rumpf:**

<Window x:Class="bsp1.MainWindow"

xmlns="http://schemas.microsoft.com/winfx/2006/xaml/presentation"xmlns:x="http://schemas.microsoft.com/winfx/2006/xaml"Title="MainWindow" Height="350" Width="525">

<Grid>

 $\langle$ Grid $\rangle$ </Window>

#### XAML:

- **Beispiel Eingabe eines Textes**  $\bullet$
- •Ausgabe des Textes

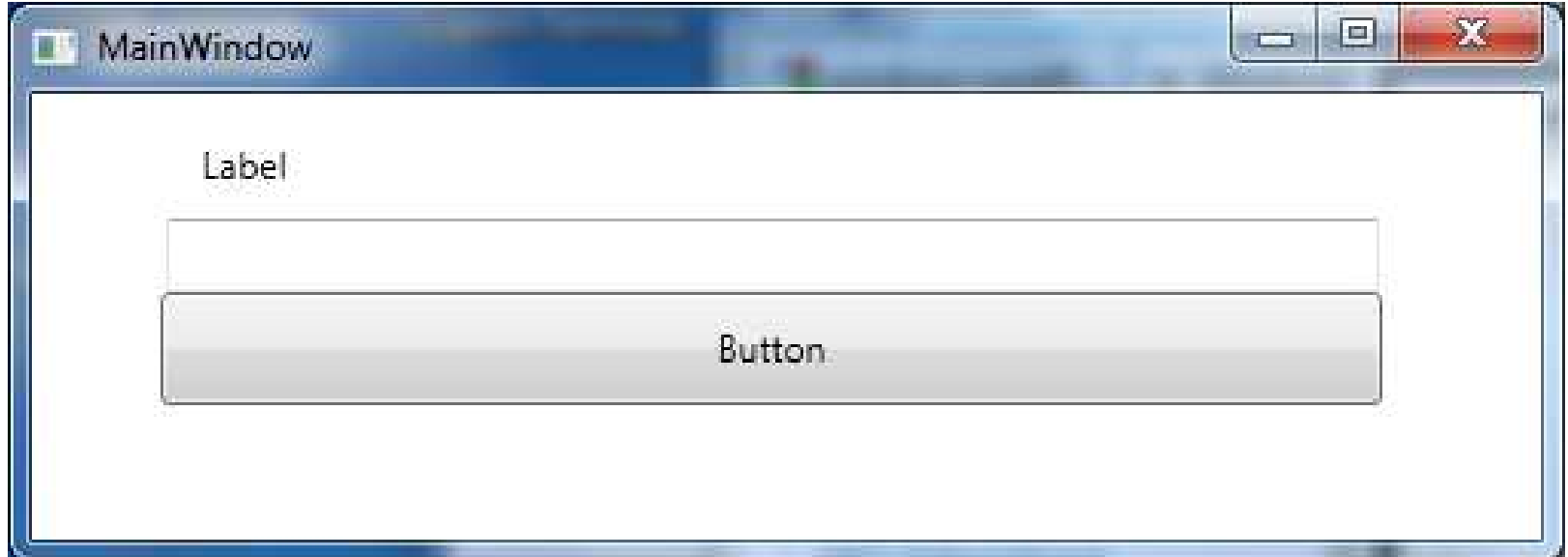

#### XAML und Attribute

# **<Typname Attribut="Value" />:**

- Ersetzt durch
- −− <Typname>
	- − <Typname.Attribut>
		- −Value
	- −</Typname.Attribut>
- −</Typname>

#### XAML: Attribute mit Typkonvertierung

**<Grid Margin="10,20,30,40" />**

Ersetzt durch

<Grid>

<Grid.Margin>

<Thickness Left="10" Top="20" Right="30" Bottom="40"/></Grid.Margin>

 $\langle$ Grid $\rangle$ 

- **Vereinfachung muss man in eigene Klassen einbauen**
- **Get und set-Methoden werden weitergeleitet**

**A Hochschule Harz** FB Automatisierung und Informatik: Windows Presentation Foundation

#### XAML: Markup Extension

#### **Anbindung an eine Datenbank**

- Die Attribute erhalten eine Referenz auf ein beliebiges Objekt
- <TextBlock Text="{Binding Path=Name}" … />

#### ■ Beispiel

```
<DataGridTextColumn
```

```

x:Name="iDColumn" Binding="{Binding Path=ID}" Header="ID" Width="*" IsReadOnly="True" />
```
<DataGridTextColumn

 x:Name="nameColumn" Binding="{Binding Path=Lastname}" Header="Lastname" Width="3\*" />

#### XAML: Markup Extension

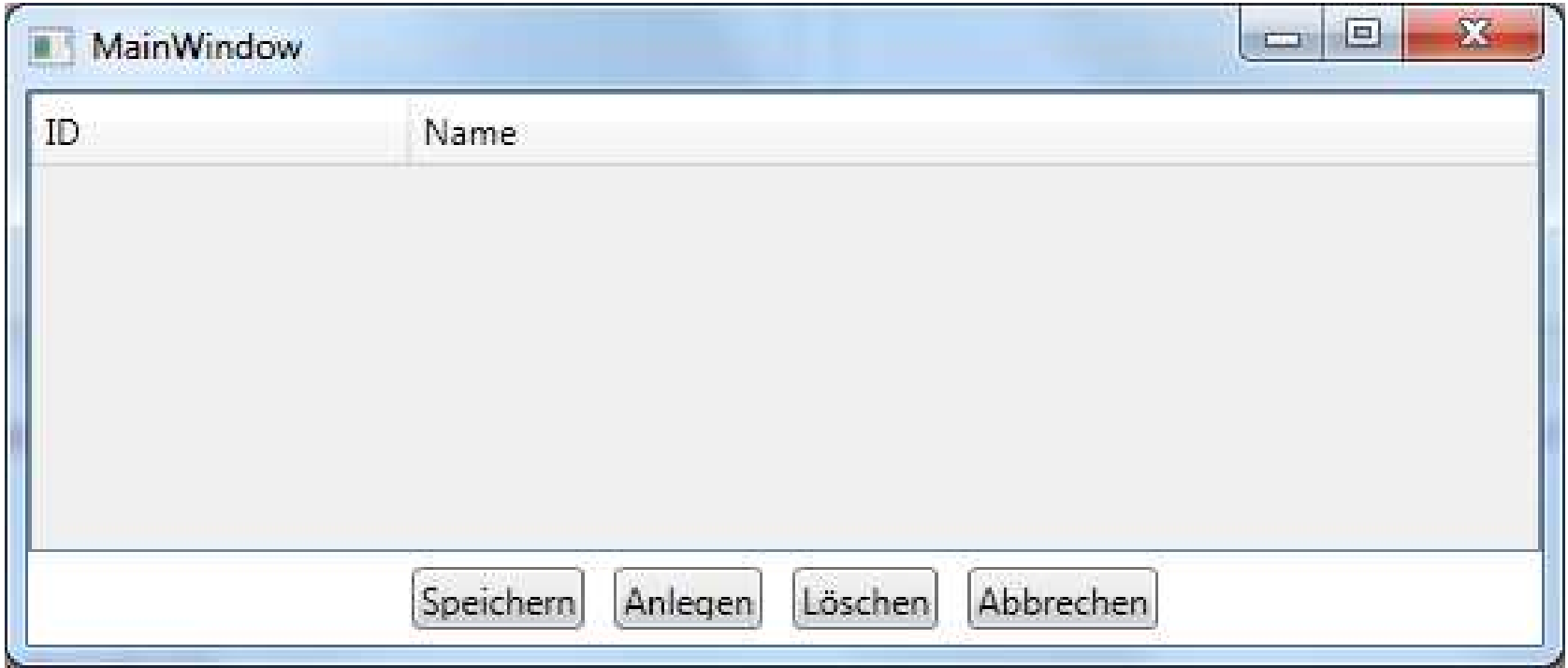

C# Sprache: **Literatur und Links**

Softwareentwicklung mit C#Hanspeter Mössenböckdpunkt.VerlagISBN 3-89864-406-5

Visual  $C+2005$  Günter Born, Benjamin BornEntwickler.pressISBN 978-3-939084-40-2

■■ http://www.guidetocsharp.de

■■ http://msdn.microsoft.com/de-de/library/kx37x362.aspx

#### WPF:**Literatur**

#### **WPF und XAML**

 Rainer Stropek, Karin Huberentwickler.pressISBN 978-3-939084-60-0

#### **Windows Presentation Foundation**

Thomas Claudius HuberGalileo ComputingISBN 978-3-8362-1538-1

#### **Windows Presentation Foundation**

Adam Nathan SAMS-VerlagISBN 0-672-32891-7